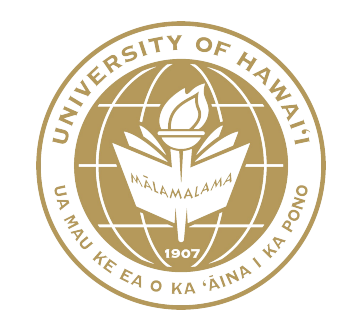

# IT All-Campus Workshop

Accessibility Training July 13th, 2018 WCC Hale 'Akoakoa 113 Tom Conway

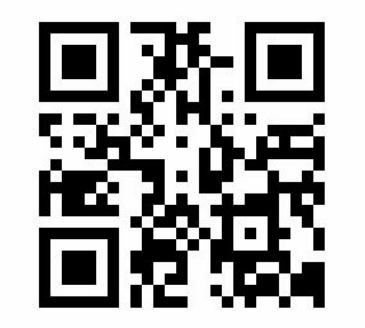

<http://go.hawaii.edu/k4f>

# Agenda

Common Accessibility Issues

- Documents
- Websites
- Video Captioning
- Screen Readers for Hawaiian Diacritics

Remediation Resources:

• Free & what UH provides

Question and Answer Session

## Common Accessibility Issues

- 1. Alternate Text for Images
- 2. Captioned Videos
- 3. Tagged Text & Structured Headings
- 4. Links for URLs and reference
- 5. Keyboard Navigation (no mouse needed)
- 6. Alternate Format (text or audio file)

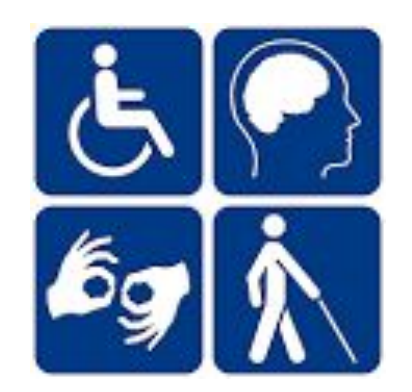

#### Alternate Text

Text (usually to speech) used to describe images, photographs, infographics, graphics, charts, tables, and translations.

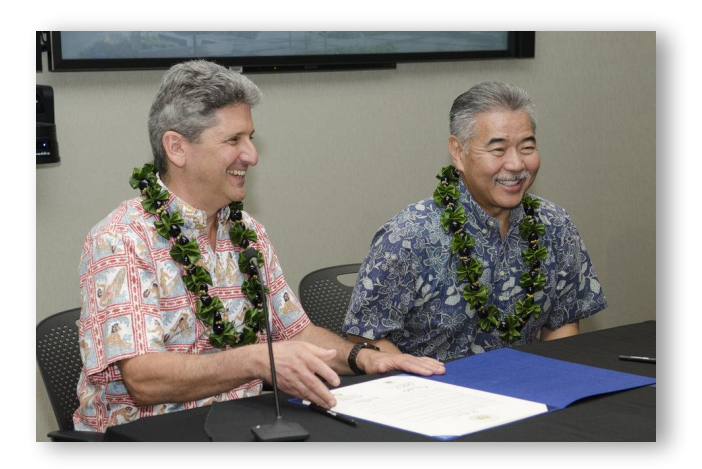

- 1. Two men sitting at a table with an open blue folder displaying a single sheet of white paper.
- 2. Two men with gray hair, wearing hawaiian aloha shirts and leaf and black nut leis around their necks, sitting at a table with a microphone, reviewing a paper together.
- 3. UH President Lassner and Governor Ige wearing dress aloha shirts and leis, sitting at a table smiling while reviewing a blue folder opened to a single sheet of white paper.

# Captioned Videos

Subtitles and audio description.

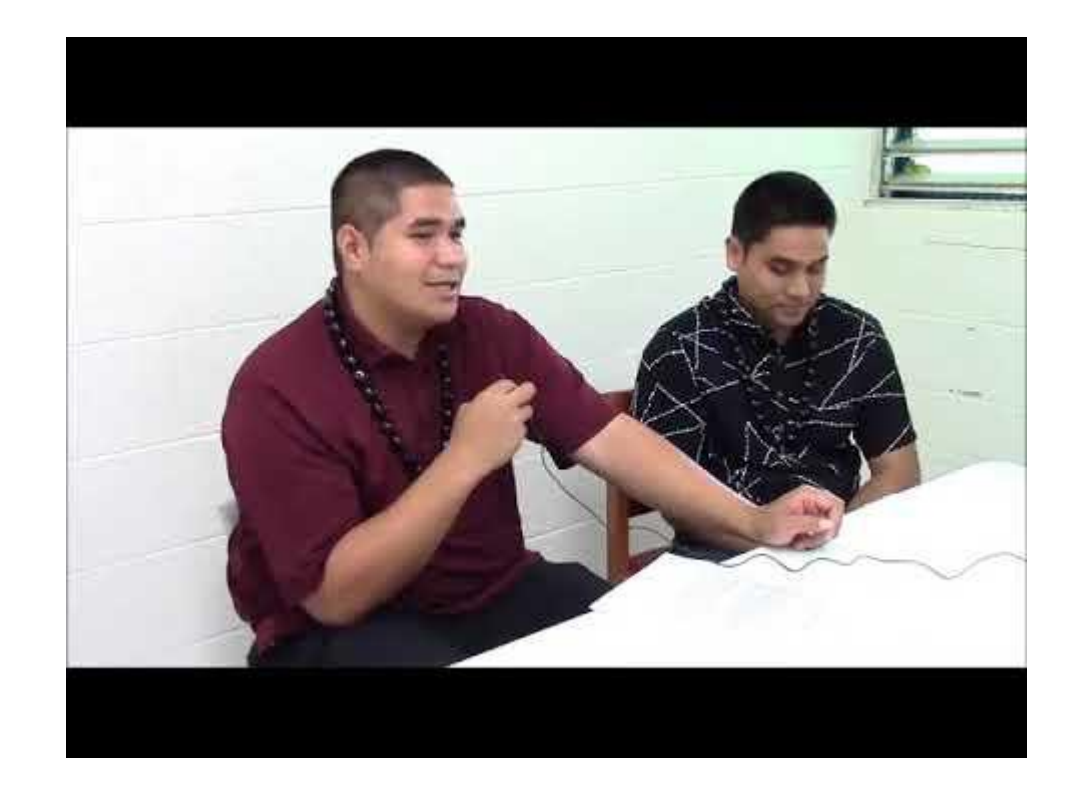

# Tagged Text & Structured Headings

Style Sheets and Navigation.

Use program features (bulleted and numbered lists, headings, font styles, tables, charts, etc.) for Screen Readers to navigate and identify what is visually seen on the page.

## Links (purposeful navigation)

- URLs State name or purpose with link instead of address
- Example: label the link instead of listing the URL address
- Link both image and text (caption) for navigating off the page.

### Keyboard Navigation

Assistive Technology for navigation (no mouse)

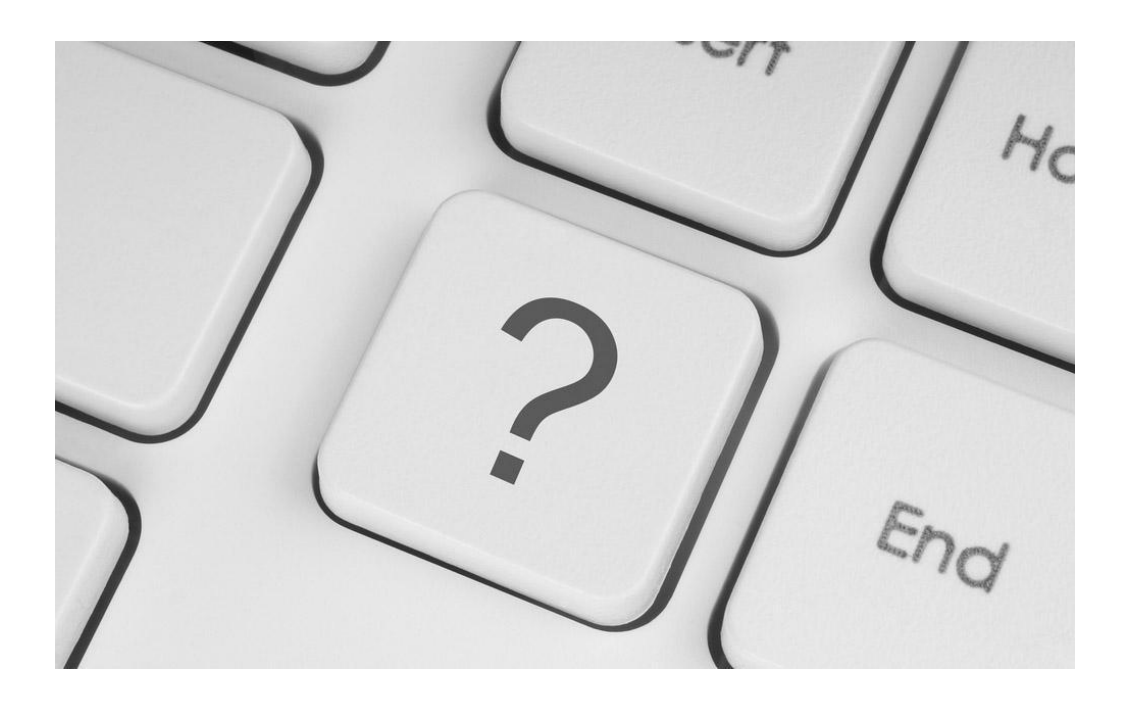

## Alternate Formats (quick fix)

Text transcripts of audio (video) files Text descriptions of complex charts, infographics, graphs, or tables Audio files of complex flow charts and written languages.

#### Screen Readers

Hawaiian Diacritics Information

(http://www2.hawaii.edu/~rtoyama/pubs/diacritics.html)

Use ARIA Label <span aria-label="Hawaii">Hawai&#699;i</span>

NVDA (NonVisual Desktop Access) Screen Reader (Windows)

VoiceOver (Apple)

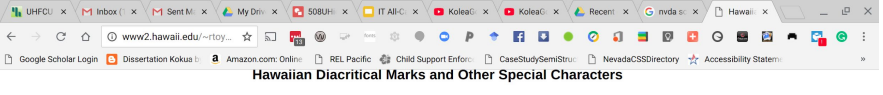

You can insert special characters into a web page by typing an ampersand, a number or letter sequence, and a semicolon.

These are the codes for rendering diacritical marks in Hawaiian words:

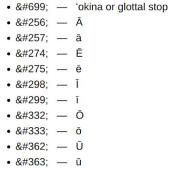

Other frequently used codes:

· & - ampersand (because the ampersand is an "escape character", this is the safest way to display an actual ampersand)

- $\cdot$  &ndash:  $-$  n-width dash
- · &mdash: m-width dash
- $\cdot$  &cent:  $\circ$

 $\bullet$  8

· - non-breaking space (used between words you don't want separated at line breaks)

A Note on Accessibility: The 'okina is known to throw off screen reading programs that read out text for blind people. To address this, University of Hawai'i Office of Communications recommends using the aria-label attribute within a span tag to supply the word (without diacrical marks) to the screen reader.

<span aria-label="Hawaii">Hawai&#699;i</span>

Pay Oct 23, 2017 This page accessed 2.1 2.0 2.8 times.

#### Remediation Resources

Professional Services

REV - Transcription & Captioning Services:<https://www.rev.com/transcription>

UH Resources

ITS Resource Website:<https://www.hawaii.edu/access/>

Siteimprove:<https://go.siteimprove.com/Chrome-Extension-Get-More>

Free Tools WebAIM WAVE Website Accessibility Checker:<https://wave.webaim.org/> Chrome & Firefox Extensions:<https://wave.webaim.org/extension/> YouTube:<https://support.google.com/youtube/answer/2734796?hl=en> Aegisub.com - Subtitle Editor:<http://www.aegisub.org/>

### Questions

Email: [uh508@hawaii.edu](mailto:uh508@hawaii.edu)

Discussion Board coming in September (email to be put on list)

- Common issues with practical solutions
- Standardization for UH websites and content (efficient & compliant)

# **Mahalo!**